# **QUICK START**

## **KEY FEATURES**

- Using the RL78/L1A LCD device with rich analog features of 12-bit ADC & DAC, comparators and R2R OPAMP multiplex function.
- Ultra Low power mode with intelligent smart features like DTC and ELC to reduce CPU load.
- 128 x 128 Colour Dot Matrix PMOD Display used for GUI control and demo display.
- Demonstration with oscilloscope and signal generator functions plus data logging.

#### **RUNNING THE DEMONSTRATION**

- Ensure that SW1 pin 1 is set to "ON" and SW1 pin 2 is set to "OFF".
- 2. Connect display to PMOD connector CN5.
- **3.** Connect the RPBRL78/L1A CN1 to the PC using the USB-mini cable supplied. The demonstration will start.

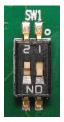

- 4. Pot R43 can be used to navigate the on-screen menu (adjustment shaft supplied). Switch SW4 selects the current option. The oscilloscope and signal generators can be adjusted independently within the menus.
- 5. Datalog mode samples the oscilloscope voltage at regular intervals and transmits this to the PC via the USB/serial interface to any terminal program as a voltage in mV in csv format. The serial format is 115200 baud 8N1.

### **SUPPORT**

Software & further documentation for this Renesas kit is available for download from:

#### www.renesas.com/RPB-RL78-L1A

**Note:** Windows<sup>™</sup> users may see "User Account Control" dialog box. If applicable, enter the administrator password and click 'Yes'. Windows<sup>™</sup> 10 users may see "Windows Security" dialog boxes, in each case click 'Install'. The Windows<sup>™</sup> driver signing dialog box may be displayed. Please accept the driver to continue.

Document No. R20UT3908EG0100

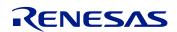